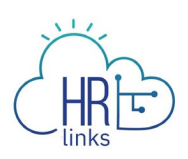

## Submit a Performance Plan (Supervisor)

Follow this job aid to learn how to submit a performance plan in HR links. In order to Establish a Performance Plan in HR Links the following steps must be completed:

- 1. Employee or their Supervisor creates a performance plan
- 2. **Supervisor submits performance plan to employee**
- 3. Employee acknowledges their performance plan
- 1. Select the **Performance** tile on the Manager Self Service homepage.

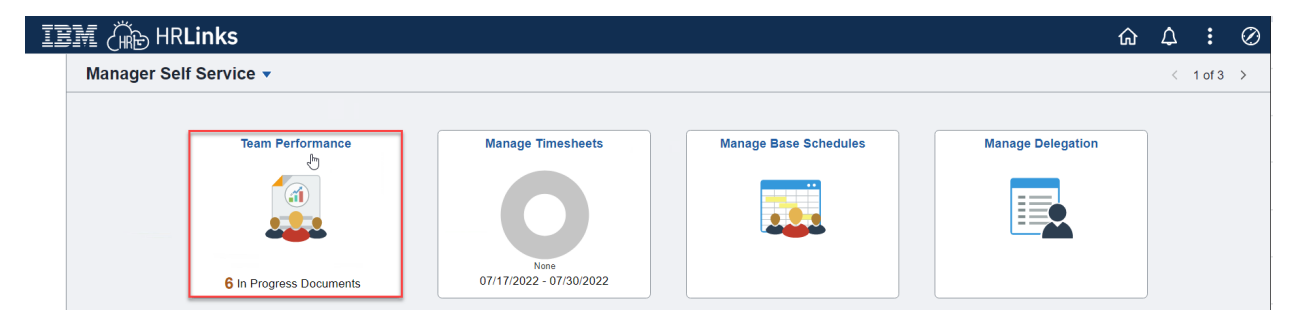

2. Select the **Performance Document to submit**.

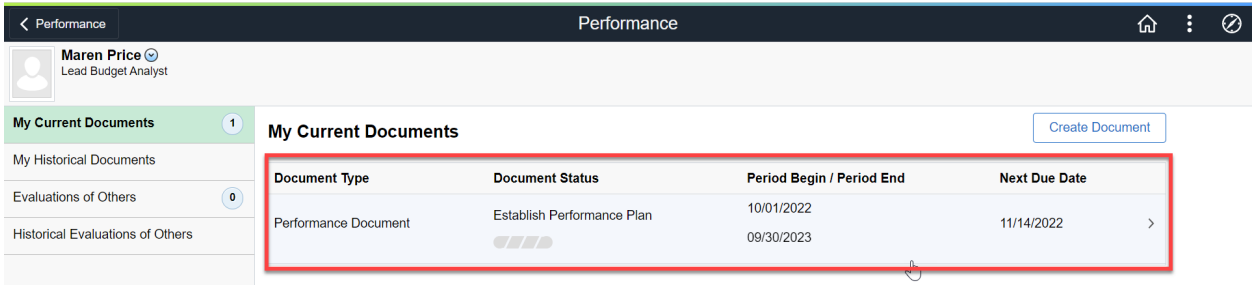

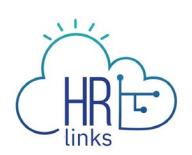

3. Under the *Position Description Review Certification* section, select the **Edit** (pencil) icon to edit.

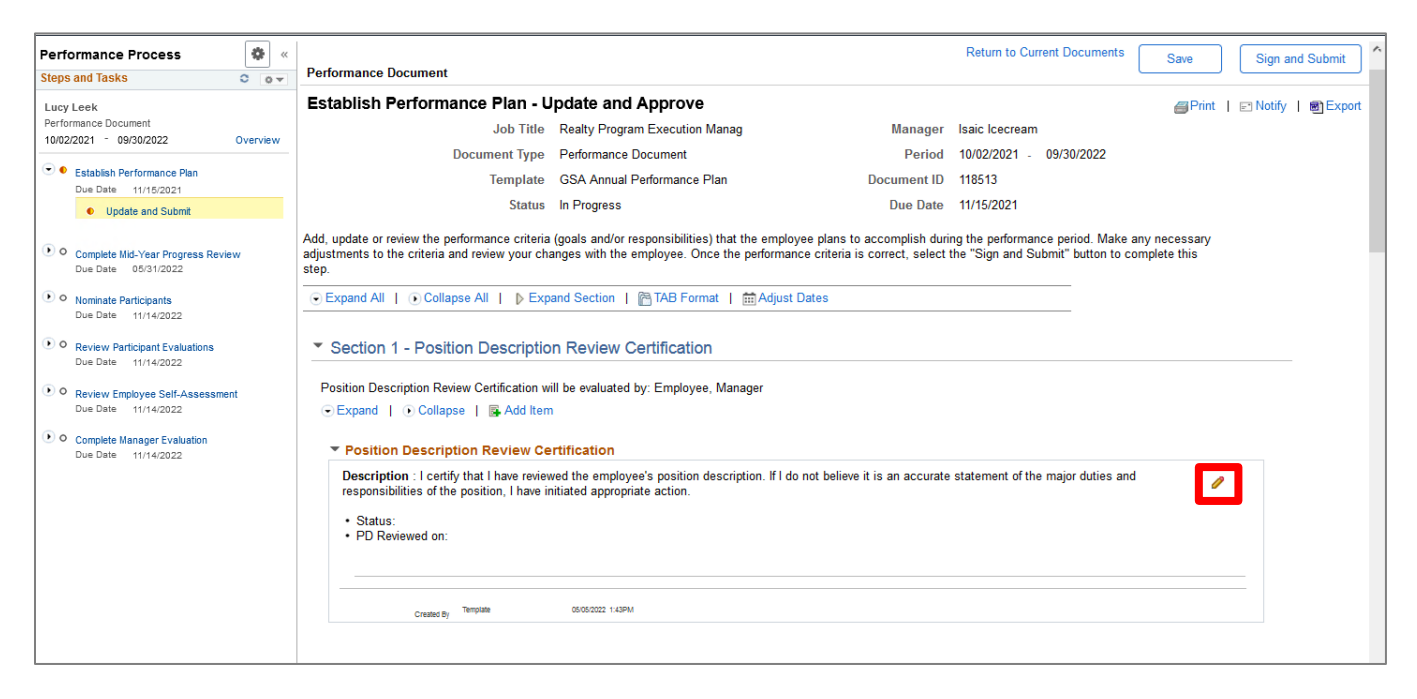

- 4. From the **Status** drop-down menu, select the appropriate status.
- 5. Enter the date on which you reviewed the employee's position description.
- 6. Select **Update** to save your certification.

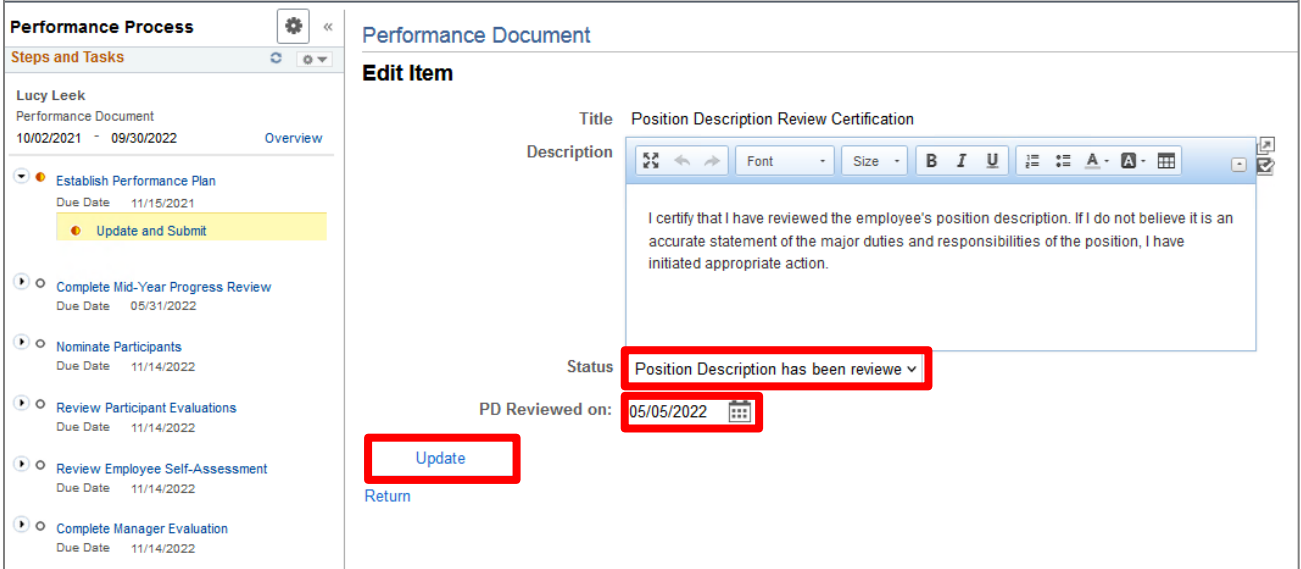

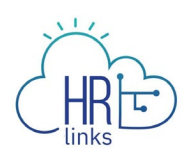

7. Select **Sign and Submit** to submit the document for employee acknowledgment.

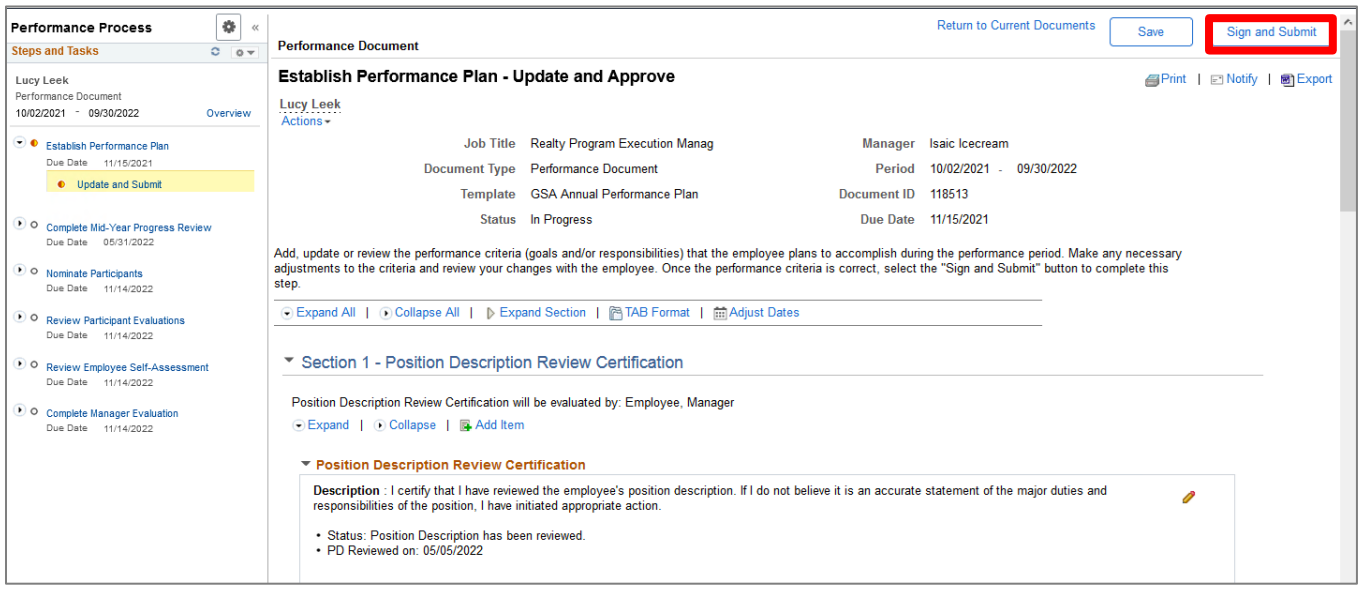

Note: If the element weights do not equal 100%, an error message will appear. Adjust the element weights and select **Sign and Submit** again.

8. Select **Confirm.**

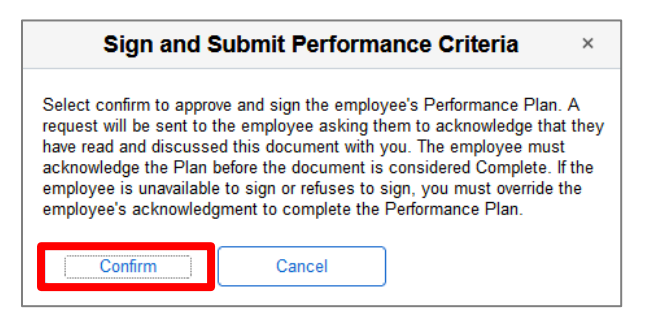

9. You will receive a confirmation message that the performance plan has been submitted to the employee for review and acknowledgment.

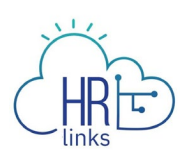

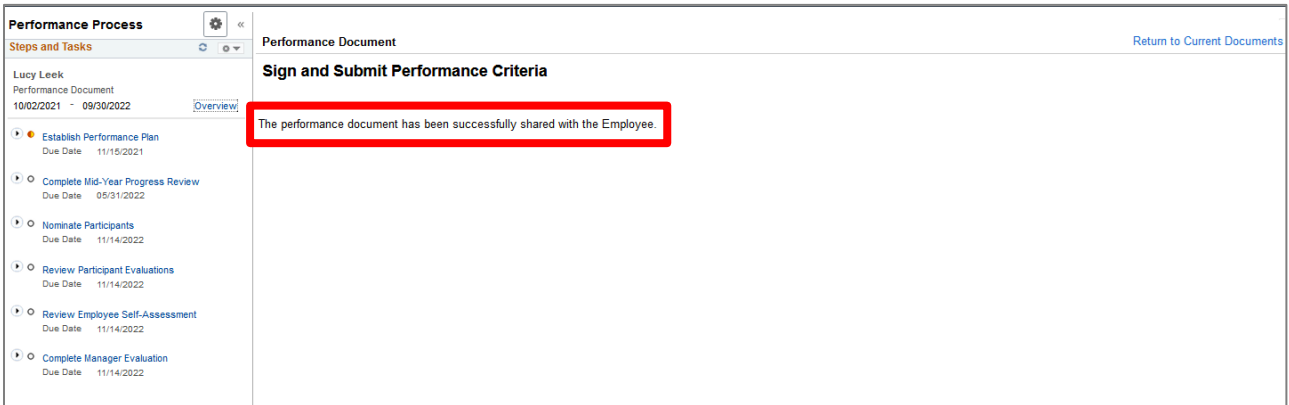

- 10. If the employee is unavailable to sign his/her performance plan, or refuses to do so, you are required to complete the performance plan using the Override Acknowledgment feature. To access the *Override Acknowledgment* feature, select E**stablish Performance Plan** from the left Steps and Tasks menu.
- 11. Select **Override Acknowledgment.**

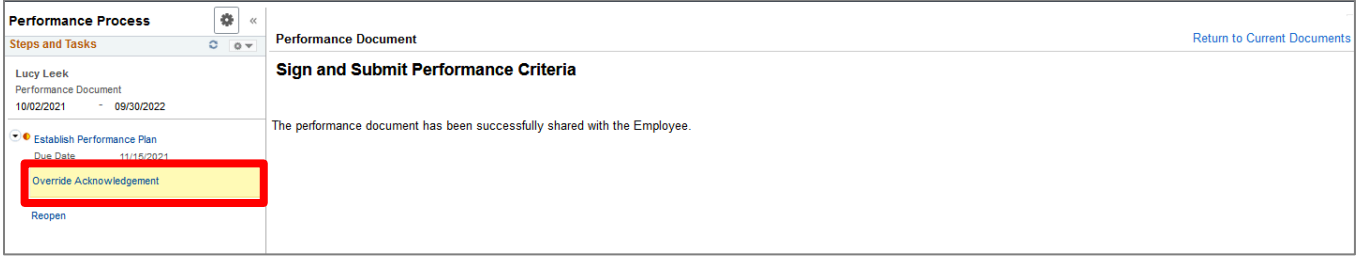

12. Select **Override Acknowledgment** again in the top right corner of the page.

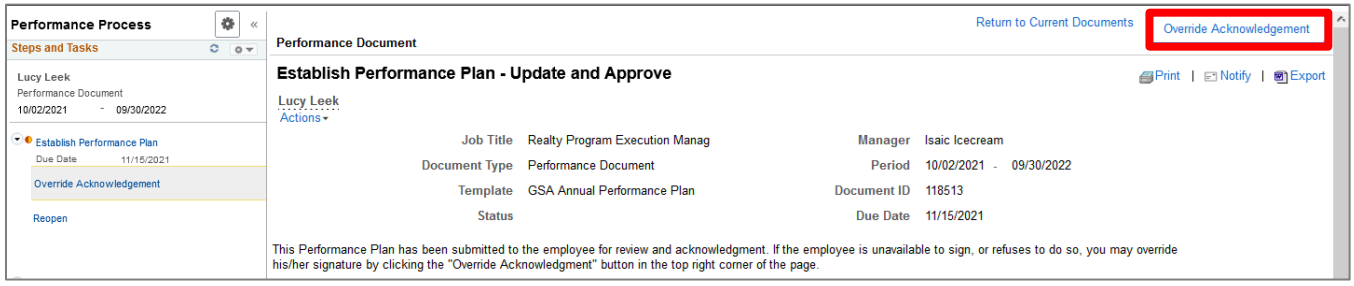

- 13. Select the appropriate reason for completing the override.
- 14. Select **Confirm.**

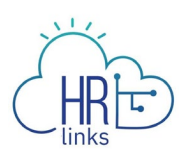

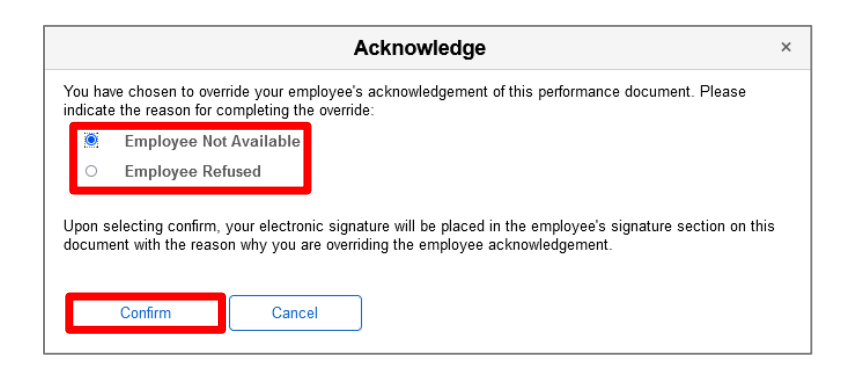

15. You will receive a confirmation message that the override has been completed.

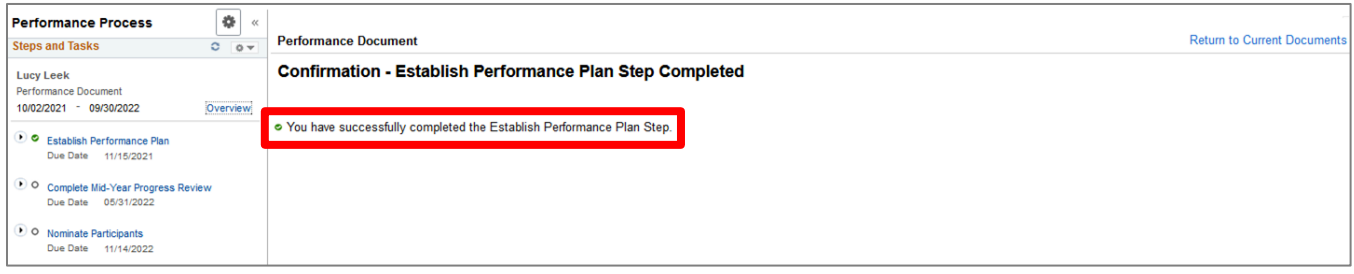

16. Performance document status bar will display a green progress bar.

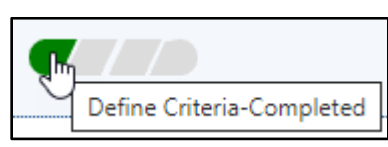

Now that you have submitted your employee's performance plan in HR links, your employee will acknowledge their performance plan (if you did not override acknowledgement).

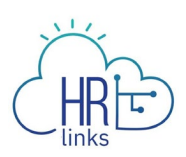

## **Questions**

Check out our **complete library** of job aids, videos, and training courses! You can search based on your role [\(employee,](https://corporateapps.gsa.gov/hr-links/employees/) [supervisor,](https://corporateapps.gsa.gov/hr-links/supervisors/) [timekeeper\)](https://corporateapps.gsa.gov/hr-links/timekeepers/) or by topic [\(time and](https://corporateapps.gsa.gov/hr-links/time-leave/) [leave,](https://corporateapps.gsa.gov/hr-links/time-leave/) [telework,](https://corporateapps.gsa.gov/hr-links/telework/) [benefits,](https://corporateapps.gsa.gov/hr-links/benefits/) [performance\)](https://corporateapps.gsa.gov/hr-links/performance-management/).

If you still have questions, contact the following:

- **Issues with Single Sign On (SSO):** GSA IT Service Desk at 866-450-5250 or ITServiceDesk@gsa.gov
- **Time and Attendance:** [your Timekeeper or Time Administrator](https://docs.google.com/spreadsheets/d/1IWvtoX59PIsNKjVvwPNiYMPPsaxoZi45RhK8FZqvVpw/edit#gid=1472468099)
- **Benefits:** the [Benefits and Retirement Center](https://insite.gsa.gov/topics/hr-pay-and-leave/benefits/benefits-and-retirement-specialists?term=benefits)
- **Performance Management:** the [HR performance team](https://docs.google.com/spreadsheets/d/1Fv6aItSKz19maWHICRjpp4aOby3akLwSBbvNYTA8REA/edit#gid=1838223405)
- **Need a new labor code in HR Links**: Contact your [regional Labor Admin](https://docs.google.com/spreadsheets/d/19zCK64oURPFe228U9nBEmP0KdA_3dowkvsJDRU0WPdc/edit#gid=0)
- **All other HR Questions contact your servicing HR Office:**
	- [PBS HR Service Center](https://docs.google.com/spreadsheets/d/1w1K15Un1hEzvFifncLD1Oa_goqOrwuUY4YzAx6LVjOI/edit#gid=1683648612)
	- [FAS HR Service Center](https://docs.google.com/spreadsheets/d/1w1K15Un1hEzvFifncLD1Oa_goqOrwuUY4YzAx6LVjOI/edit#gid=197800555)
	- [Staff Office HR Service Center](https://docs.google.com/spreadsheets/d/1w1K15Un1hEzvFifncLD1Oa_goqOrwuUY4YzAx6LVjOI/edit#gid=1833764612)
	- [Executive Resources HR Service Center](https://docs.google.com/spreadsheets/d/1w1K15Un1hEzvFifncLD1Oa_goqOrwuUY4YzAx6LVjOI/edit#gid=2042648763)